# FZ4017 模拟量采集模块用户手册

FZ系列I/O模块是方竹为物联网应用开发的创新产品,应用于数字工厂的散 点数据采集,支持多种I/O 类型,提供RS485/以太网/无线LoRa/无线4G等各种 数传方式,通过工业通信协议Modbus接入SCADA/DCS等测控系统,或者MQTT协议 接入各种物联网云平台。

本说明书为FZ4017模拟量采集模块用户手册。

### 1. 模块说明

FZ4017是4通道模拟量输入模块,提供RS485接口MODBUS-RTU通讯协议上传 的工业物联网终端。

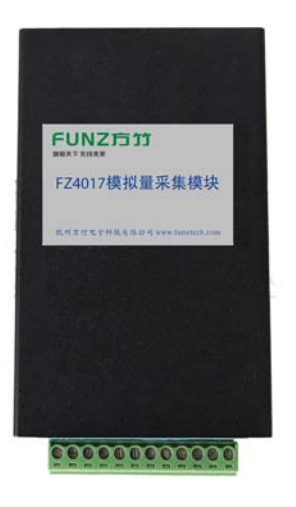

#### 1.1 产品选型

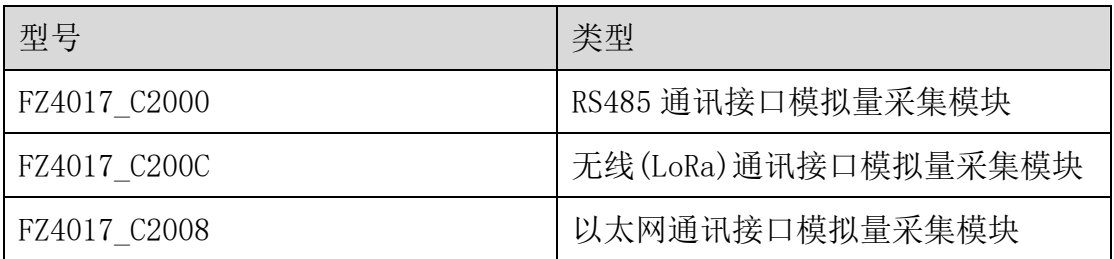

### FUNZ方竹 **都联天下 无线未来**

FZ4017 模拟量采集模块用户手册 V2.0

FBox4017 2000 2000 2000 2000 元线(4G) 通讯接口模拟量采集模块

## 1.2 性能指标

4通道模拟量输入模块,支持RS485通讯。

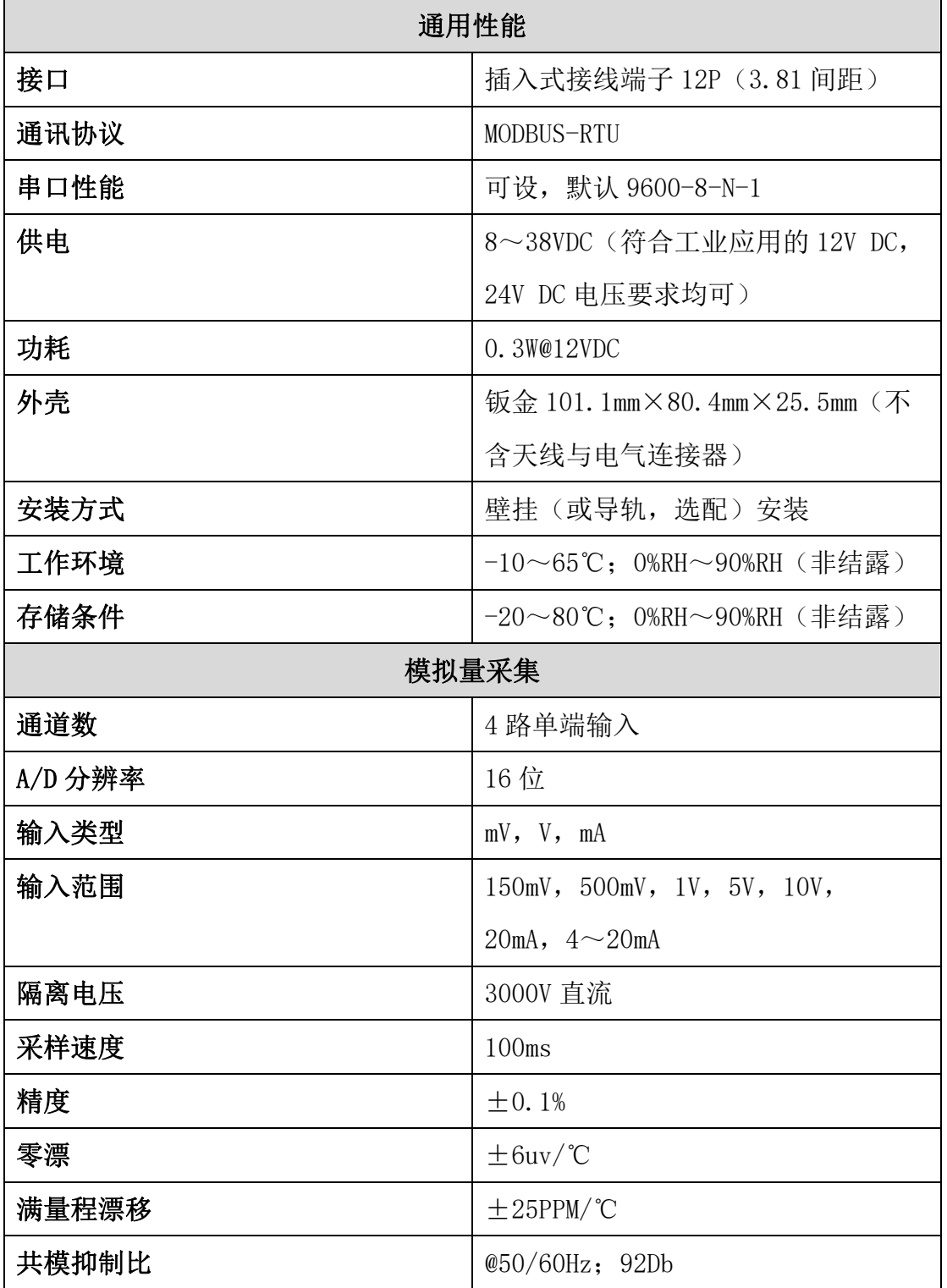

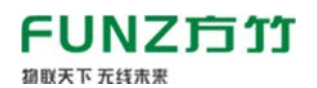

### 1.3 外壳尺寸

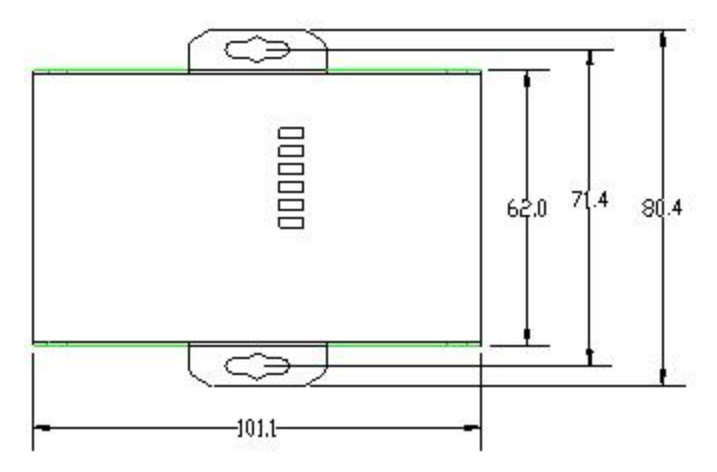

# 2. 模块安装

#### 2.1 电源接线

FZ 系列设备标准工作电压为 DC12V。正常工作电压范围:8~38VDC。标配 两个电源接口, 5.0×2.1 口径的 DC 插座和 3.81 间距的接线端子 (+, -)。

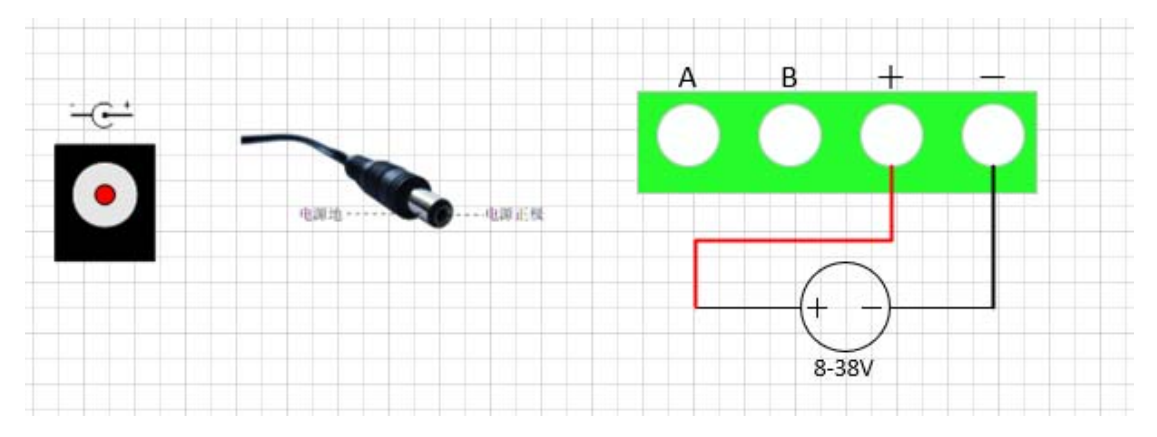

### 2.2 RS485 接线

模块提供 RS485 通讯接口,采用 MODBUS-RTU 通讯协议。

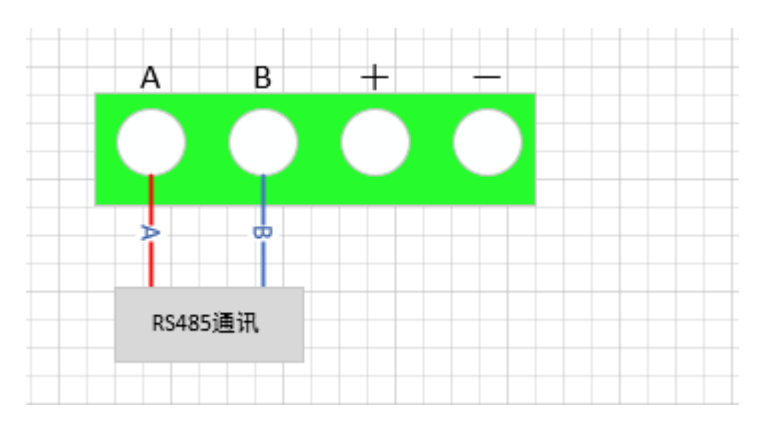

#### 2.3 IO 口接线

FZ4017 提供 4 通道模拟量输入,支持电压、电流信号输入。

### ◆模拟量输入 IO 接口说明

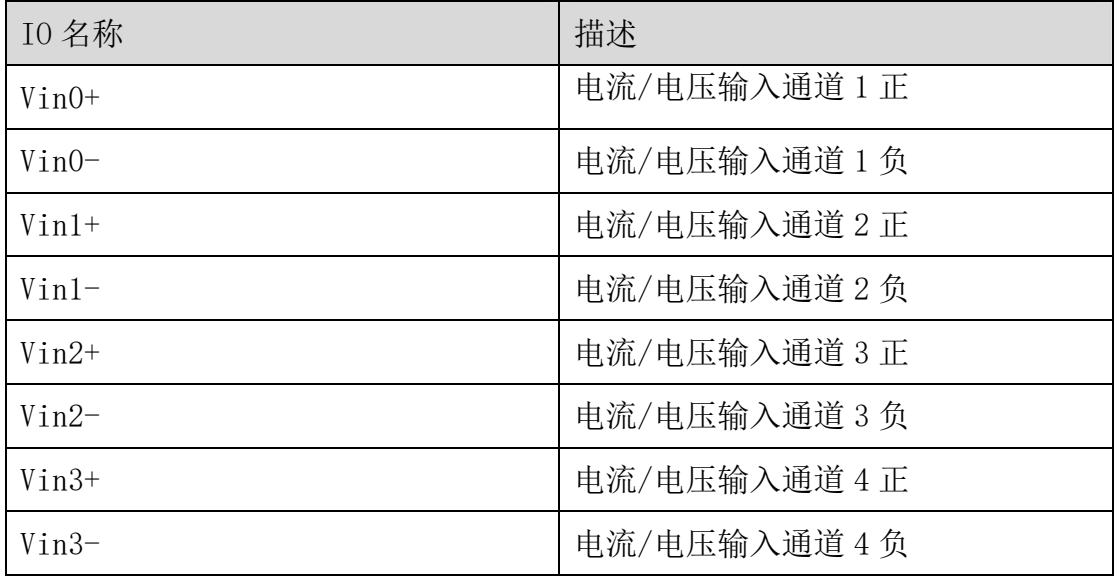

### ◆电压/电流的选择

打开外壳,跳线器 JP1-JP4 选择电流或电压信号,安装跳线器为电流信号 输入,拔取跳线器为电压信号输入。

### 注意:出厂设置默认为电流信号输入。

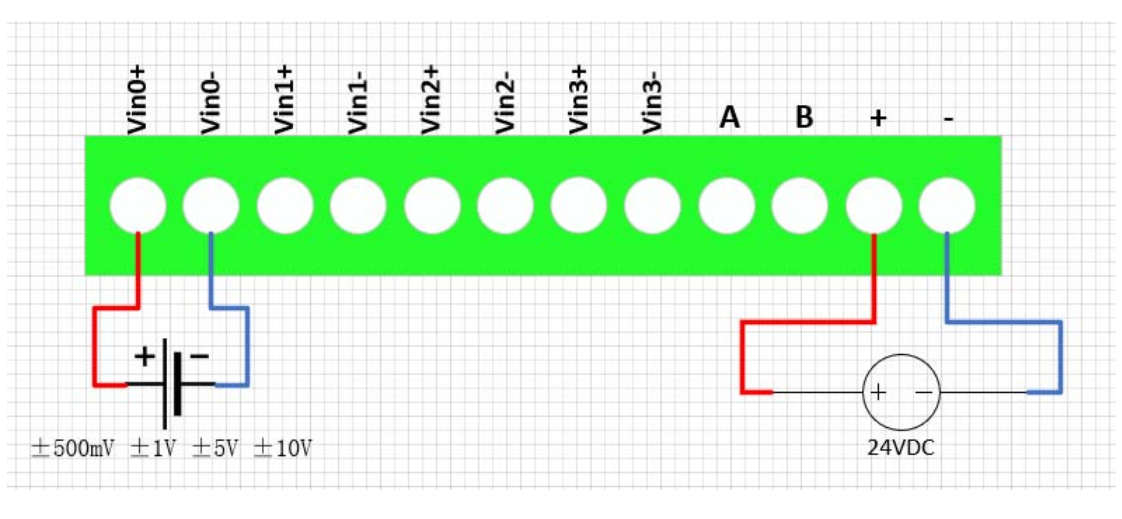

### ◆电压输入接线示意图

<sup>◆</sup>电流输入接线示意图(四线制,一次仪表单独供电)

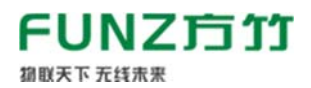

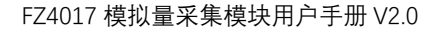

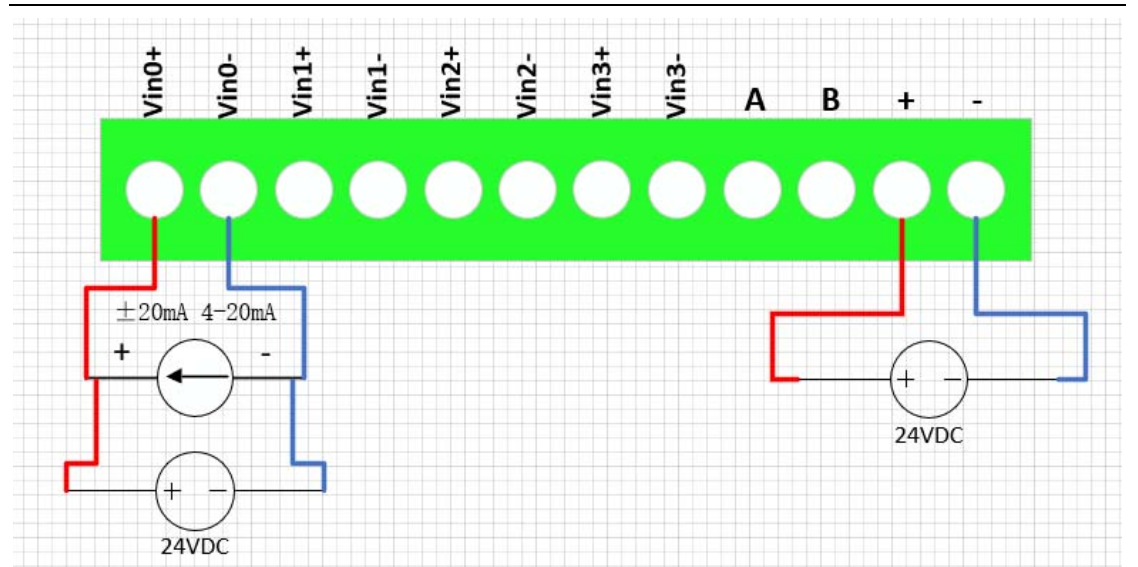

◆电流输入接线示意图(二线制,模块提供配电)

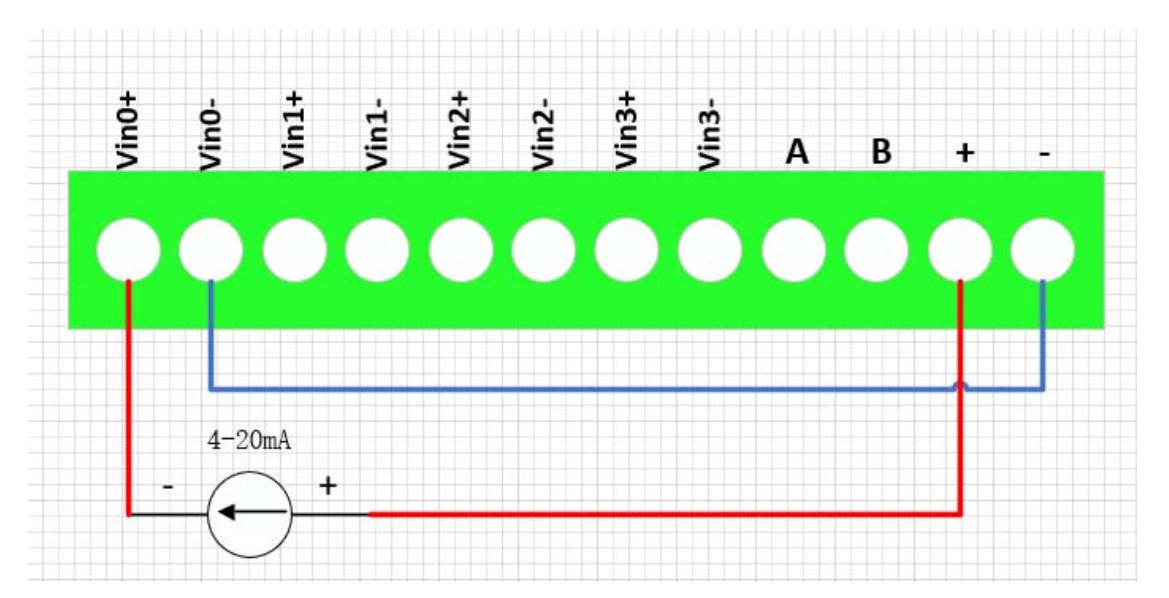

注意: 模块电源接 DC 插座, 该电源需要和一次仪表的供电一致。 ◆电流输入接线示意图(二线制,一次仪表外部供电)

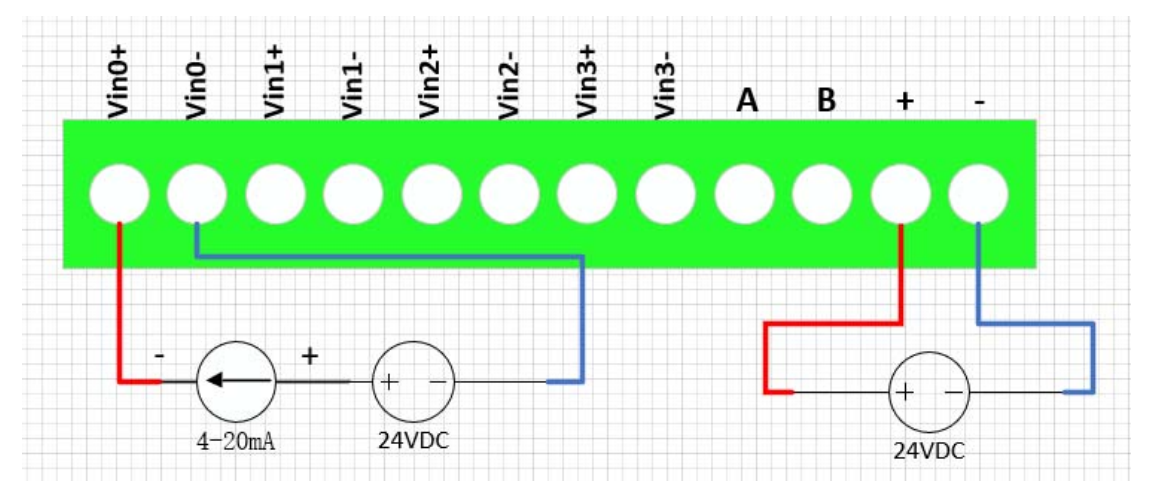

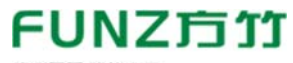

FZ4017 模拟量采集模块用户手册 V2.0

◆电流输入接线示意图(二线制,外部电源同时给模块和一次仪表供电)

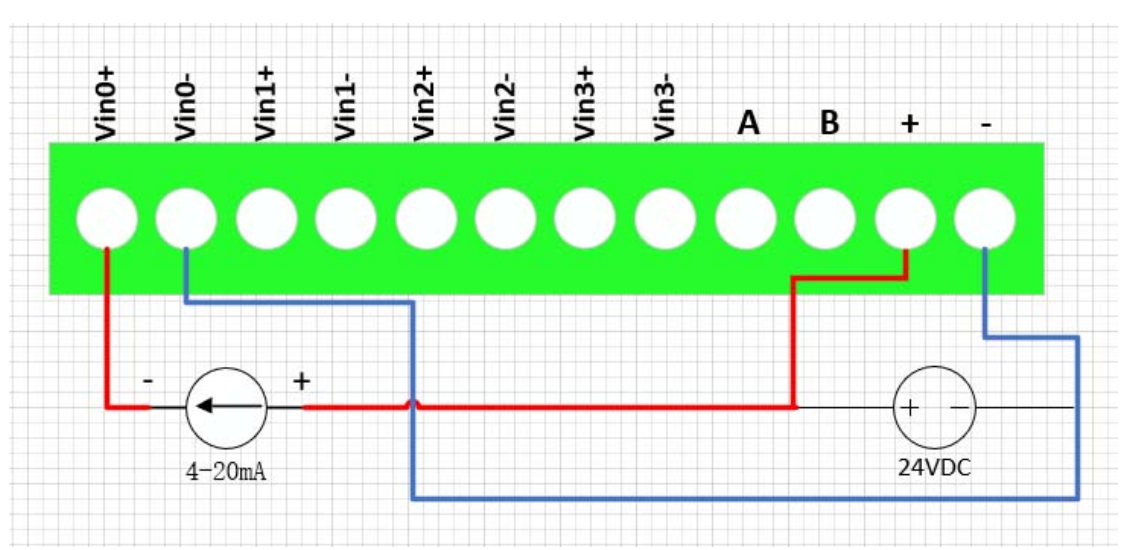

#### 2.4 指示灯说明

PWR 指示灯:电源指示灯;

ALM 指示灯:未启用;

NET 指示灯: 未启用:

#### 2.5 按键说明

#### CFG\_KEY 按键:

长按 3 秒(短"嘀"3 次),串口恢复为 9600-8-N-1:

长按 5 秒(短"嘀"5次),复位系统;

#### 3. 模块配置

方竹提供了一个免费软件 FZ\_Utility,用于对方竹全系列产品进行配置。 官网 www.funztech.com 下载最新的 FZ\_Utility 软件。

# 注意: 安装 FZ Utility 之前, 您需要先安装.NET Framework 4.0 或更高 版本。

#### 3.1 通讯连接

要对模块进行配置,使用 PC 机与模块进行串口通讯。

- 1) 用 RS485 转 USB 线模块连接电脑(接模块 AB 端子);
- 2) 模块上电后, 打开 FZ\_Utility 软件;
- 3)正确设置 PC 串口配置,出厂默认为 9600-8-N-1,打开串口;
- 4) 选择自动模式:

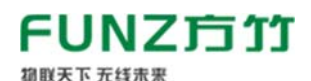

5)按【设备查找】按键,连接成功后出现以下画面,连接成功

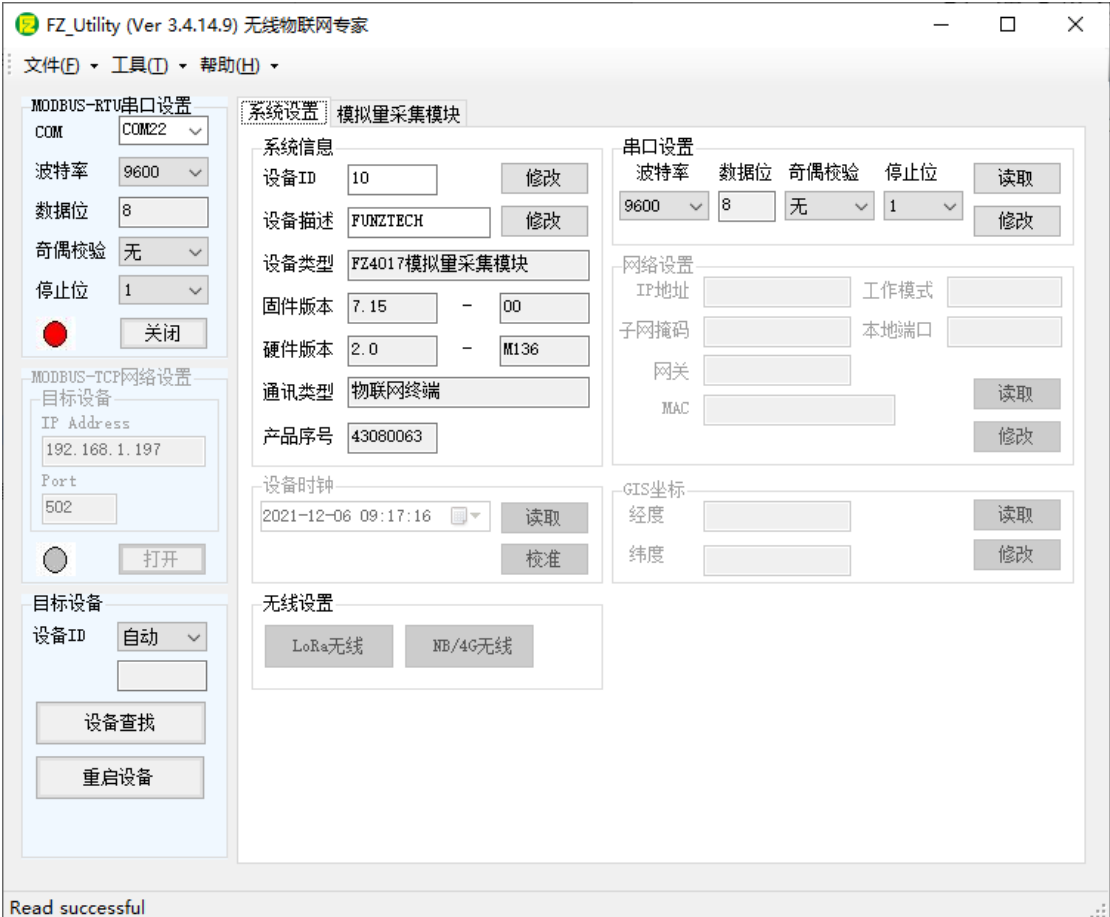

注意:遗忘模块的串口设置,长按 CFG 按键,待蜂鸣器嘀 3 声后松开按 键,系统的串口配置变为:9600-8-N-1;该操作并不改变实际的串口配置,重 启或者 30 秒无串口通讯,系统恢复正常的串口配置。

#### 3.2 系统配置

◆【系统信息】:系统信息包括设备 ID、设备描述、设备类型、固件版 本、硬件版本、通讯类型和产品序号。

▷ 设备 ID:1-247

▷ 设备描述:支持中文,最大长度 14 个字节(7 个汉字长度);

▷ 产品序号:出厂已保证唯一,用于设备标识。

◆【串口设置】: 默认 9600-8-N-1, 不建议更改。

#### 3.3 AI 模块专属配置

4 路模拟量采集输入,支持电压、电流信号输入。

#### ◆模拟量采集

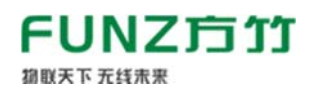

FZ4017 模拟量采集模块用户手册 V2.0

### 系统设置 模拟里采集模块

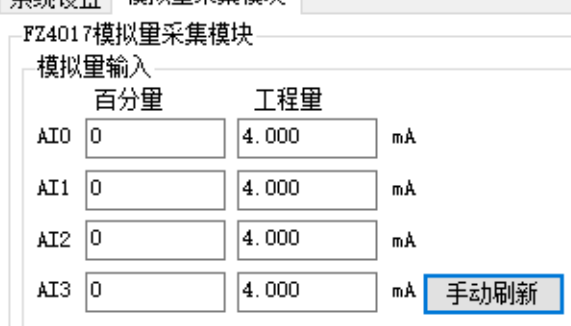

# ◆信号类型列表

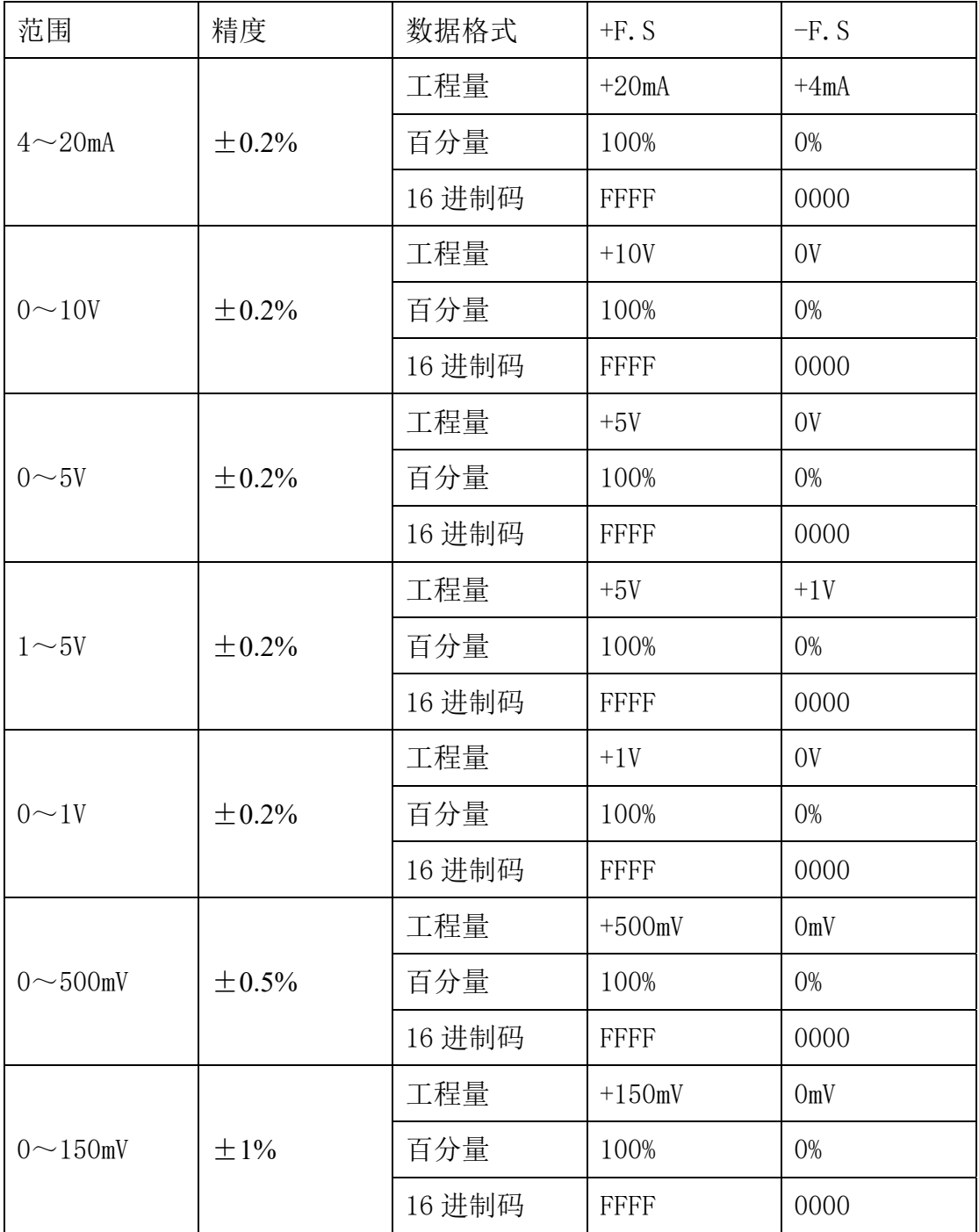

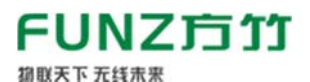

FZ4017 模拟量采集模块用户手册 V2.0

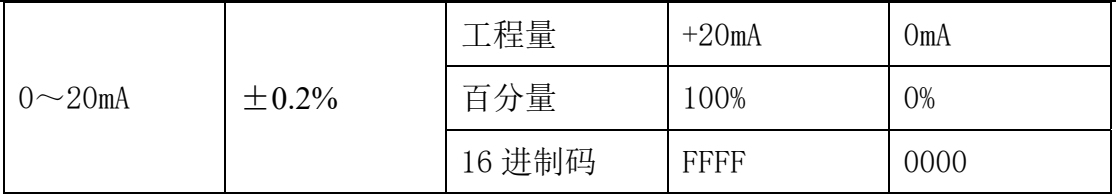

### ◆信号类型设置和 AI 标定

点击【设置】按钮,可以看到如何如下配置项:

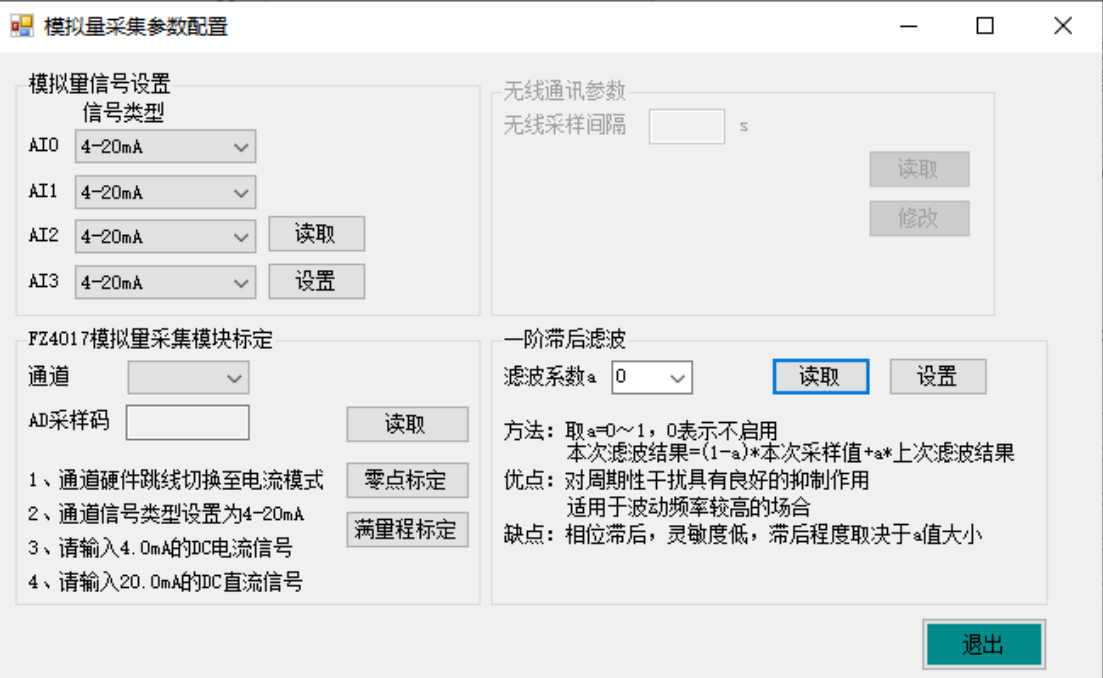

出厂时已对 AI 进行标定,一般情况下用户不需要重新标定。

### 4. MODBUS 通讯

FZ4017 模拟量采集模块为 MODBUS 从设备。

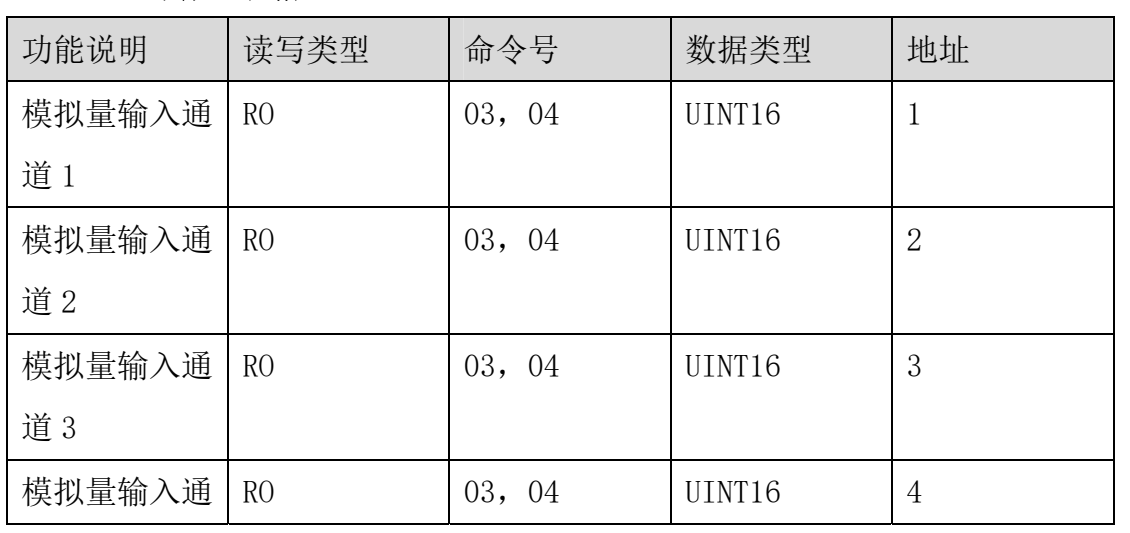

### ◆MDOBUS 寄存器表格

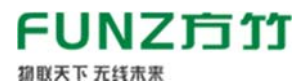

道 4

Г

# ◆MODBUS 命令示例: 假设设备地址为 10, 信号类型为 4-20mA 采样

#### ▷ 03 号命令读取模拟量输入 4 个通道:

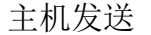

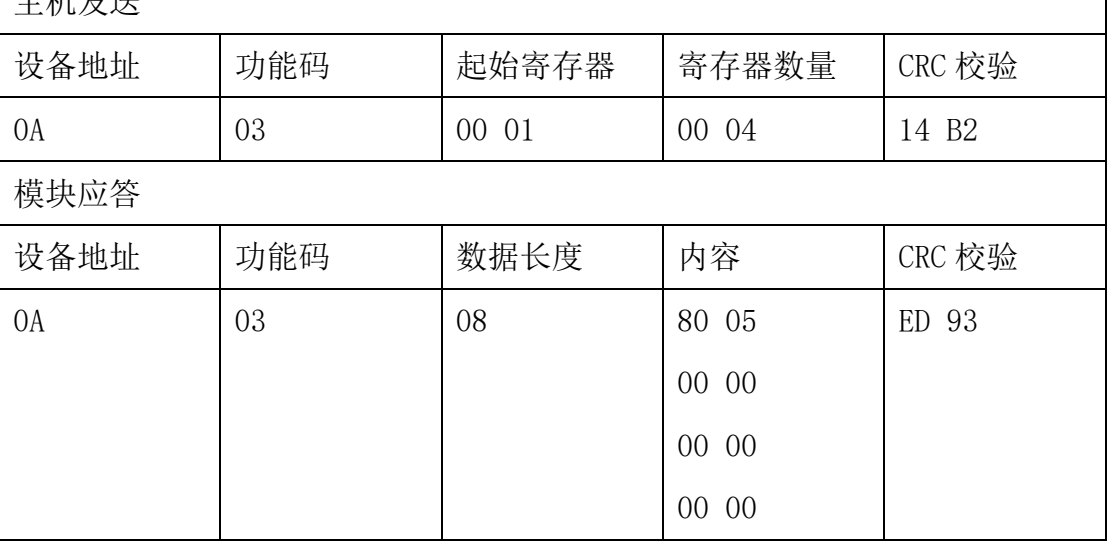

模拟量输入通道 1 采样码为 0x8005, 即 0x8005/0xFFFF\*(20-4)+4 = 12.001mA; 模拟量输入通道 2 采样码为 0x0000, 即 0x0000/0xFFFF\*(20-4)+4 = 4mA; 模拟量输入通道 3 采样码为 0x0000, 即 0x0000/0xFFFF\*(20-4)+4 = 4mA; 模拟量输入通道 4 采样码为 0x0000,即 0x0000/0xFFFF\*(20-4)+4 = 4mA;

杭州方竹电子科技有限公司

Tel:0571-86602661

技术热线:18105713621(微信同号)

Mail:sales@funztech.com

www.funztech.com

 $--END$